# **Cloud Native Applications : Bluemix Console, CLI and Liberty App Accelerator**

WebSphere User Group (30<sup>th</sup> March 2017)

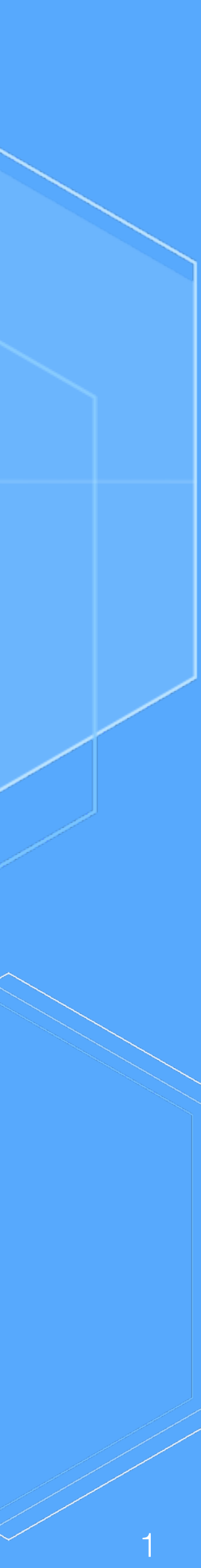

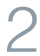

- IBM's statements regarding its plans, directions, and intent are subject to change or withdrawal without notice at IBM's sole discretion.
- Information regarding potential future products is intended to outline our general product direction and it should not be relied on in making a purchasing decision.
- The information mentioned regarding potential future products is not a commitment, promise, or legal obligation to deliver any material, code or functionality. Information about potential future products may not be incorporated into any contract.
- The development, release, and timing of any future features or functionality described for our products remains at our sole discretion.
- Performance is based on measurements and projections using standard IBM benchmarks in a controlled environment. The actual throughput or performance that any user will experience will vary depending upon many factors, including considerations such as the amount of multiprogramming in the user's job stream, the I/O configuration, the storage configuration, and the workload processed. Therefore, no assurance can be given that an individual user will achieve results similar to those stated here.

# **Please note**

## **Adam Pilkington** IBM Software Engineer, Master Inventor.

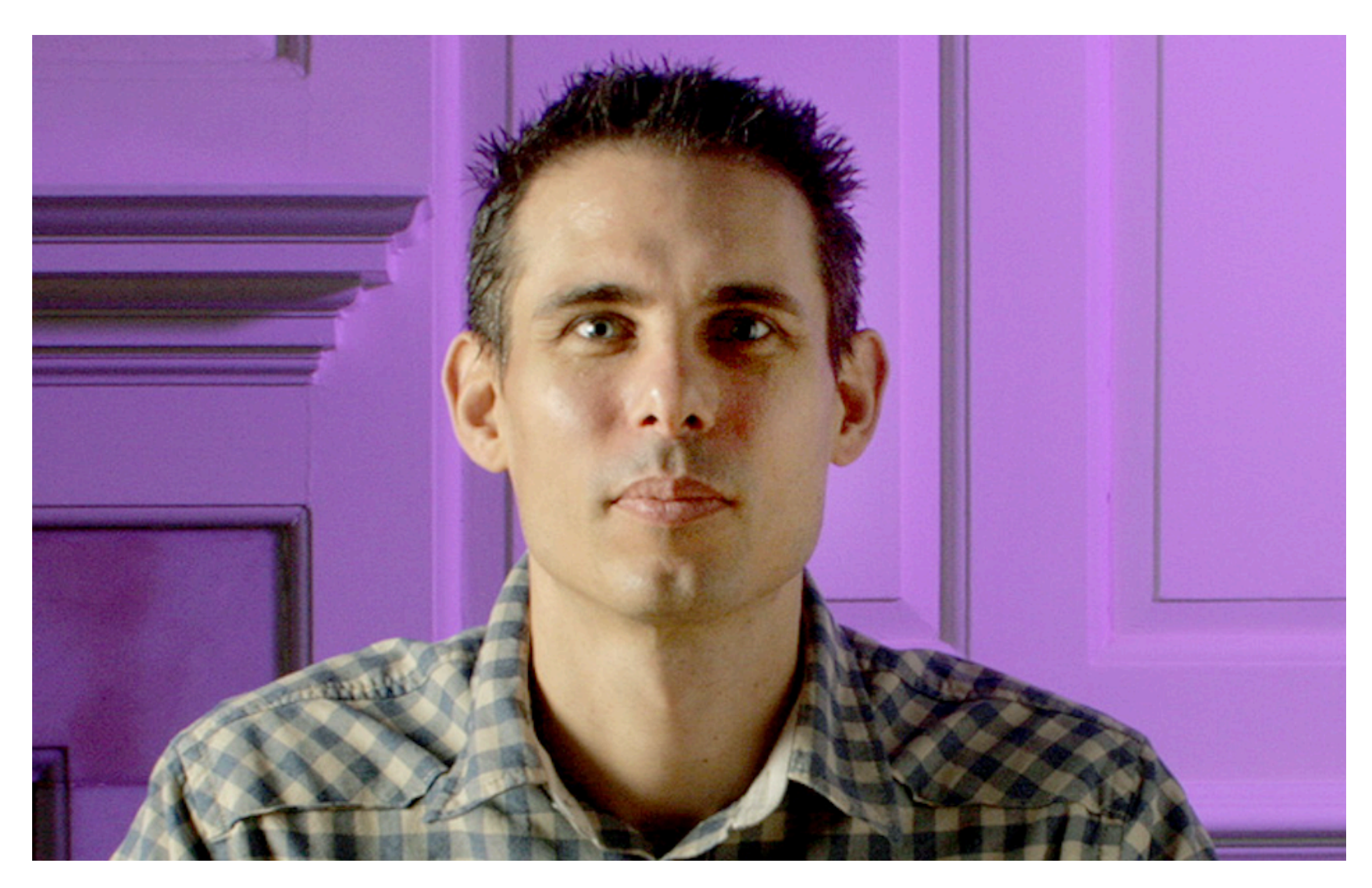

- Currently working on Java code generation for cloud native applications, based in the UK Hursley Lab .
- Previously a WebSphere Liberty developer working in the Microservices team and before that on IBM's JVM.
- He is also an IBM Master Inventor. Prior to joining IBM he worked in the UK financial services sector.

#### **Liberty** app accelerator

Easily start building apps for WebSphere Liberty, a Java EE application server

### **Developer Console**

Create Bluemix projects and download starter code through a point-and-click interface

### **CLI Developer Plug-in**

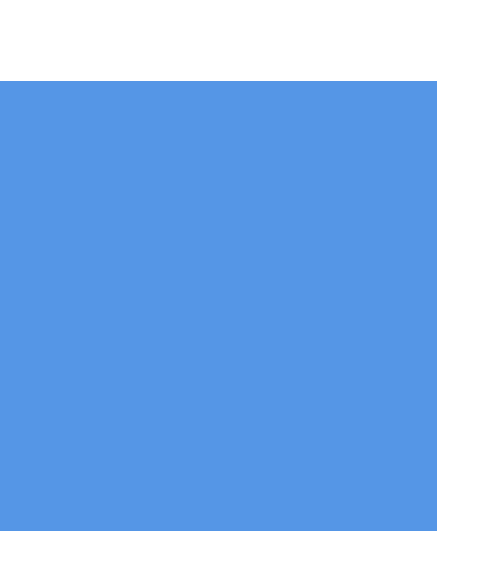

## **Agenda** Discover Bluemix starters and the App Accelerator.

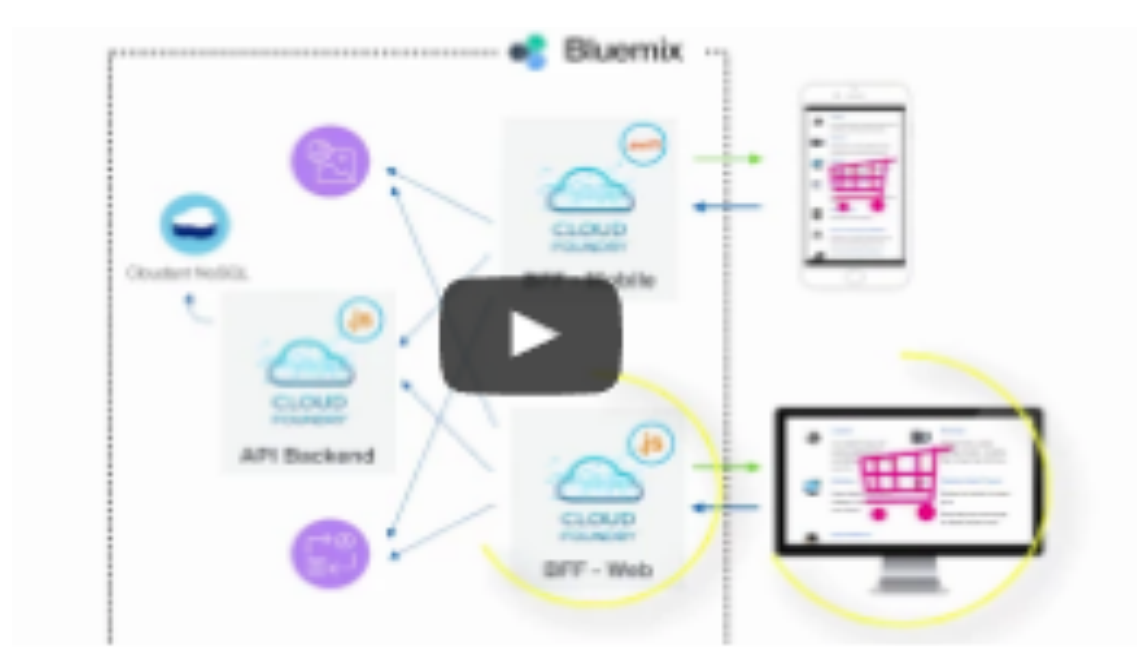

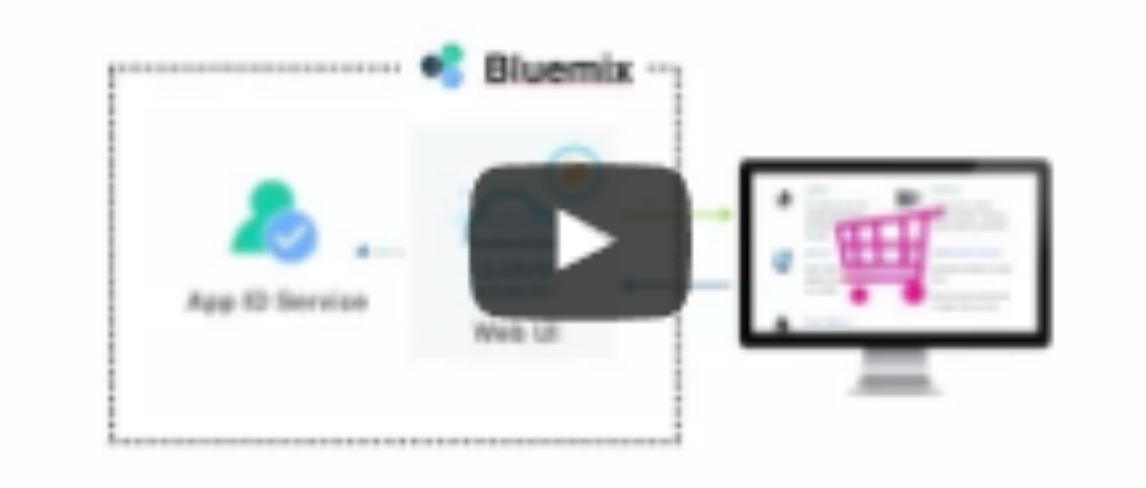

Create, run, and deploy Bluemix projects with starter code through the command line interface.

## **Liberty App Acclerator**

Configure WebSphere Liberty with a set of selected technologies, then download the project as a zip file.

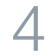

#### **Local development**

Import the code into a development environment and make changes. Local bindings are provided for remote services.

#### **Create**

Create a project from a variety of pattern types and Starters. Point-and-click interface.

> **CLI Deployment** Deploy to Bluemix using the CLI.

#### **Services**

Connect key Bluemix optimised services to your project.

#### **Repository Deployment**

Alternatively, create a repository and deploy to Bluemix from there.

#### **Code**

Download working code, fully integrated with selected services.

# **Bluemix developer experience** Building cloud native projects.

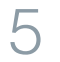

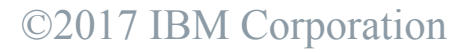

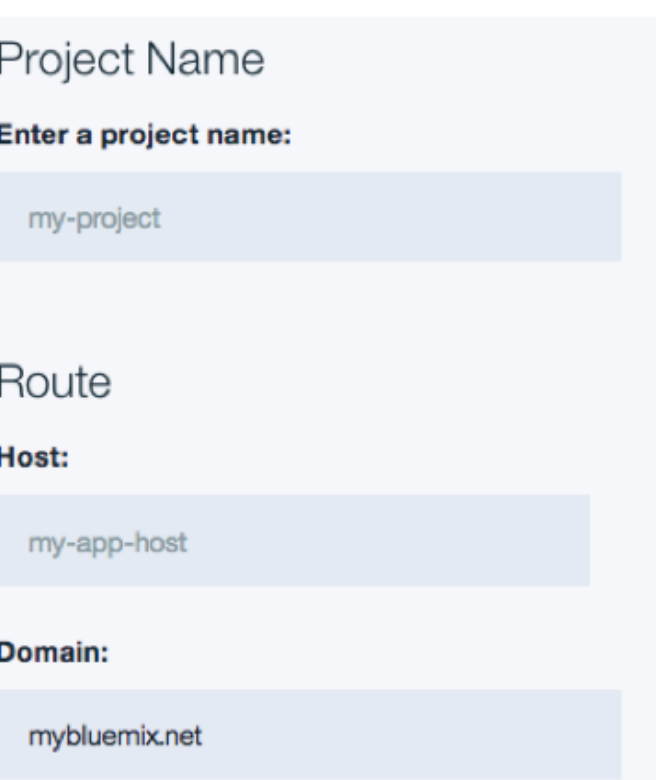

#### **Select pattern**

Choose a pattern that best fits your application.

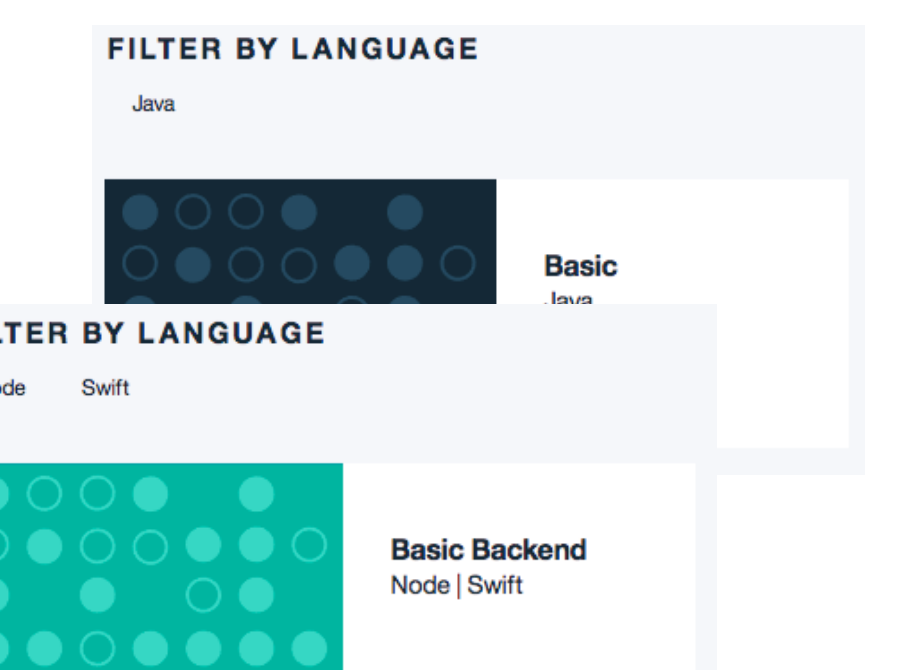

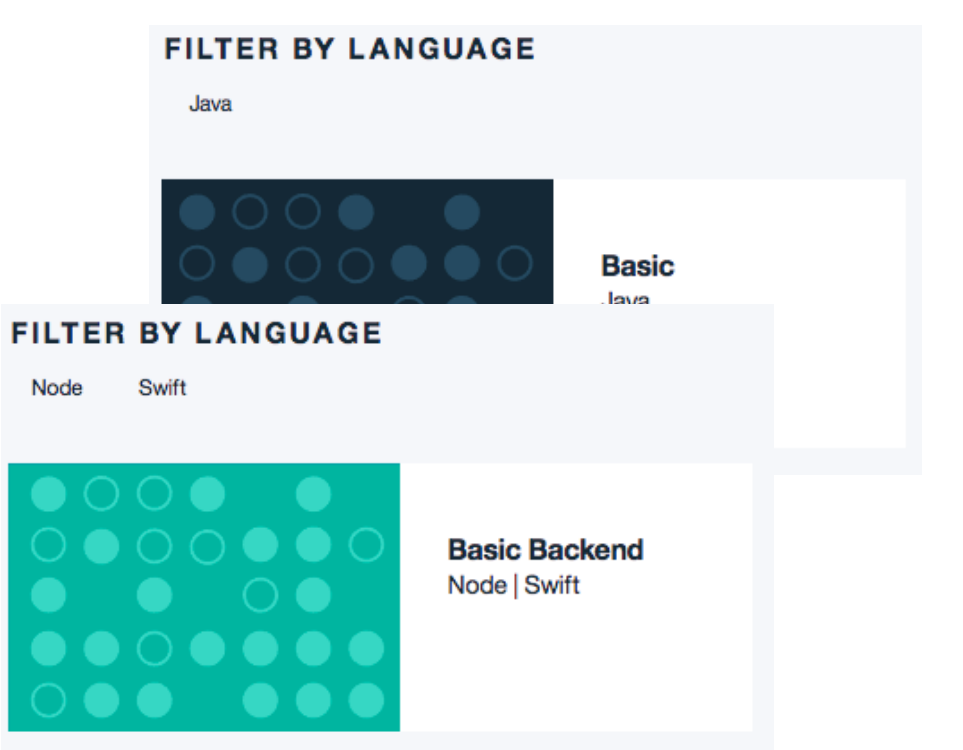

#### **Select starter**

Choose your starter for the selected pattern. Starters provide ready-to-run code

#### **Create project**

Depending on your choice of pattern and starter this may include Java, Node or Swift.

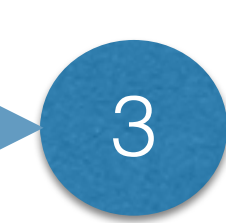

# **Bluemix developer console** Create.

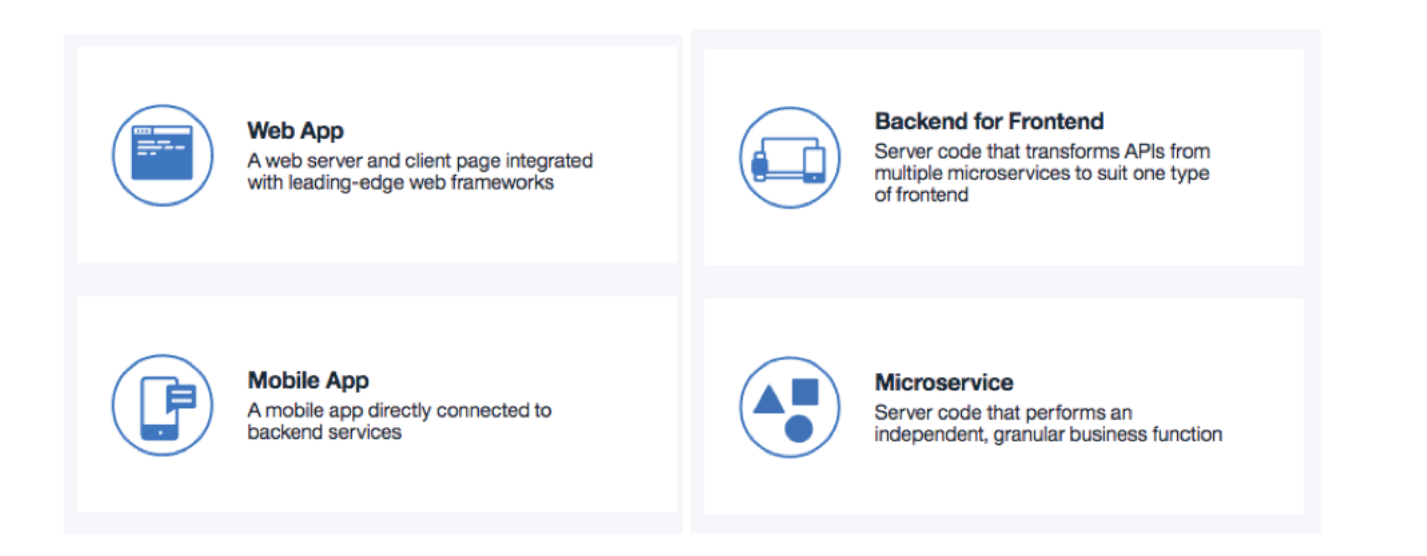

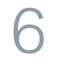

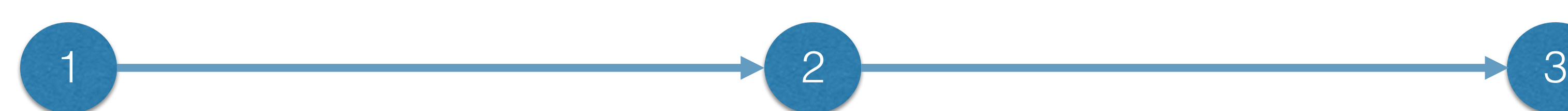

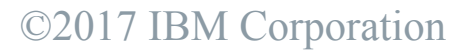

#### Cloudant NoSQL DB

Cloudant NoSQL DB is a fully managed data layer designed for modern web and mobile applications that leverages a

Service name:

**Cloudant NoSQL DB-xl** 

**Create** 

### **Add capabilities**

Enhance your project by adding capabilities

#### **Select services**

Create new service instances or add existing ones to the project.

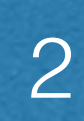

#### **Configure and create**

New services can be configured for your requirements before adding to your project.

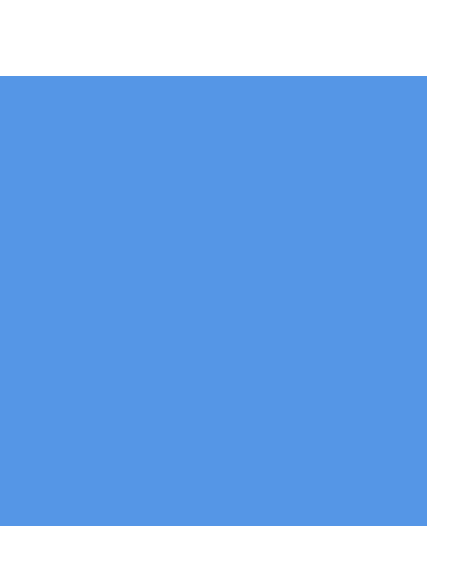

# **Bluemix developer console** Services.

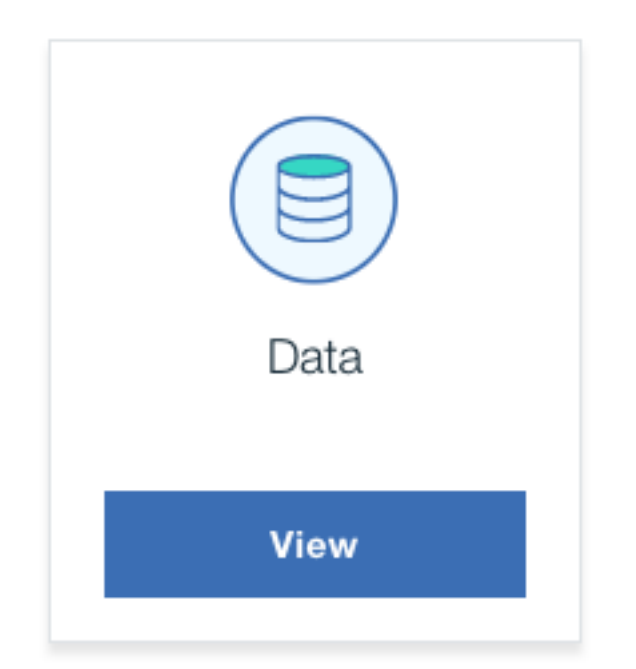

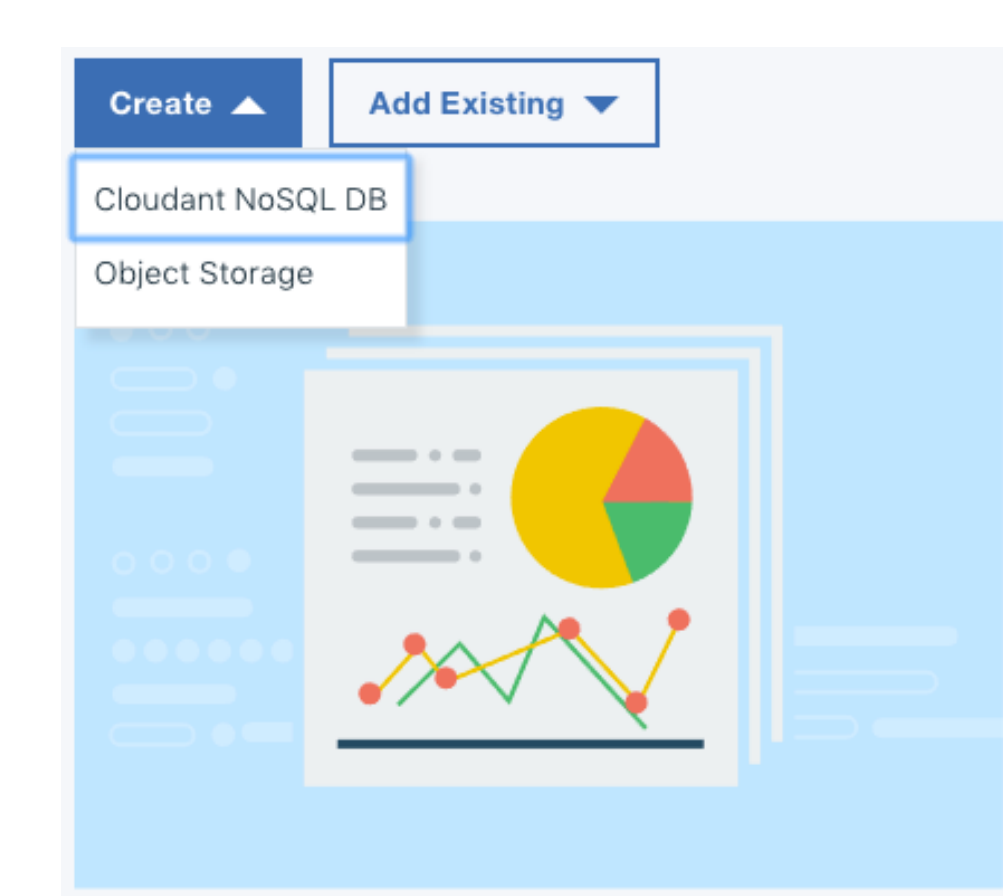

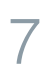

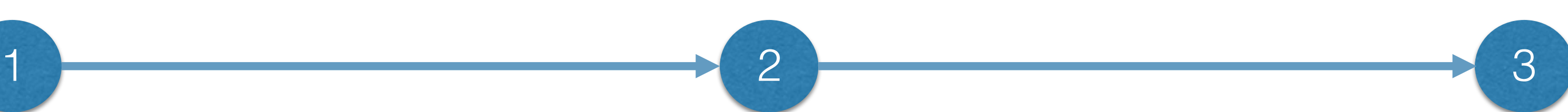

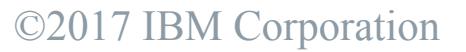

? Select a service: 1. Cloudant NoSQL Database 2. Object Storage Enter a number> 1

? Select a service plan: 1. Lite 2. Standard Enter a number> 1

Successfully added service to project.

? Do you want to add another service? [y/n]>

## **Install CLI plug-in**

Download and install the plugin. Requires Docker.

? Select a pattern: 1. Web App 2. Mobile App 3. Backend for Frontend 4. Microservice Enter a number> 4 ? Select a starter: 1. Basic

Enter a number> 1 ? Select a language: 1. Java Enter a number> 1

? Enter a name for your project> bxclimsjava

? Enter a hostname for your project> bxclimsjava

#### **Select starter**

Choose your starter for the selected pattern. Depending on your choice of pattern and starter this may include Java, Node or Swift.

#### **Create project**

Create and configure new service instances for the project.

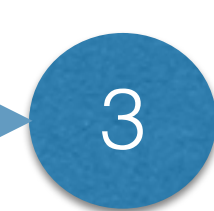

## **Bluemix developer CLI plug-in** Create and services.

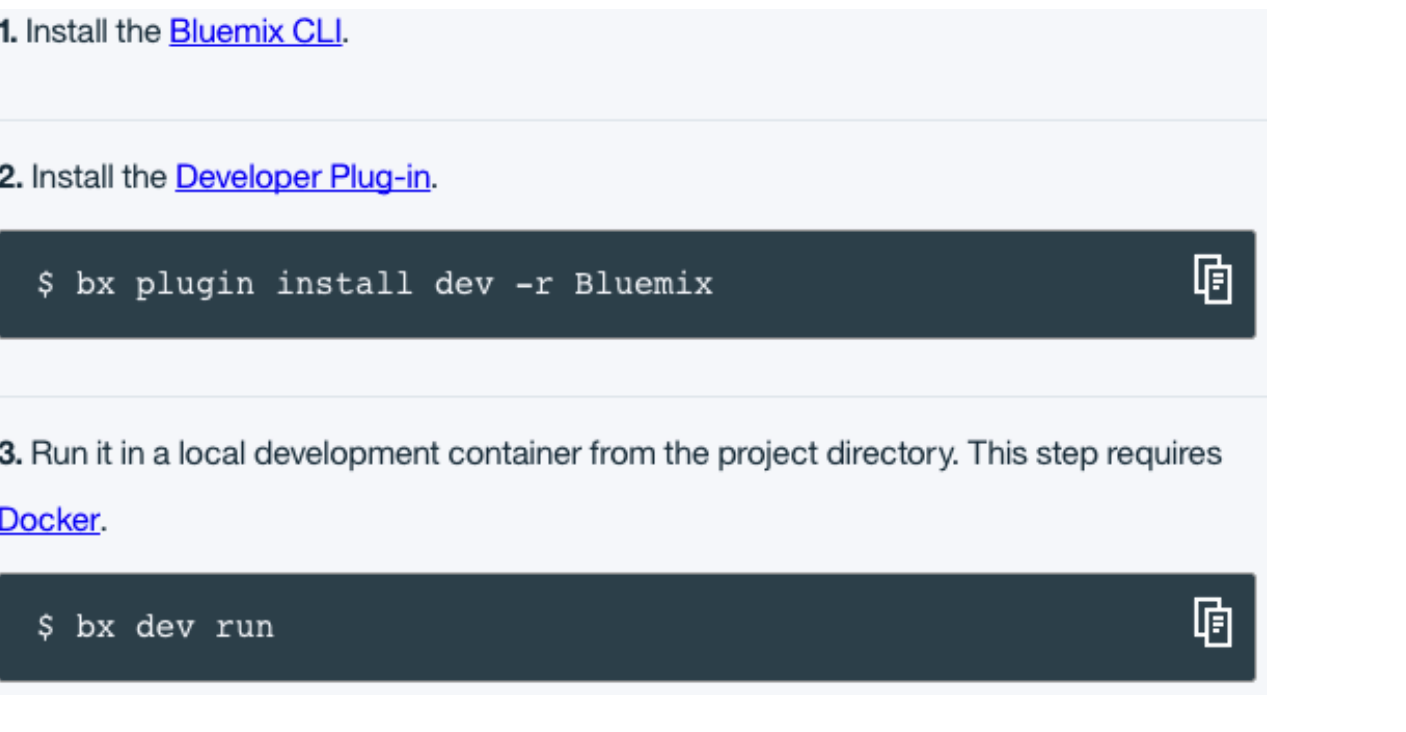

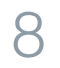

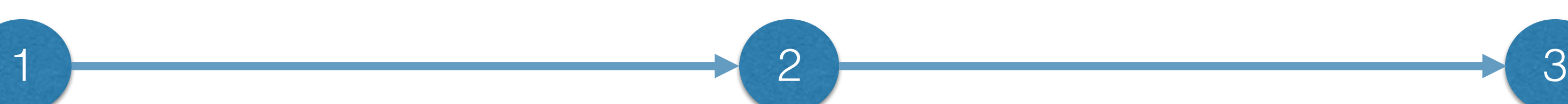

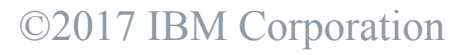

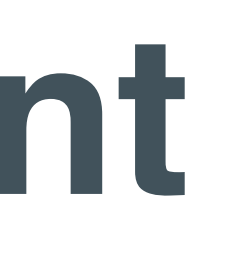

#### ------------------------------:46 min 017-03-27T16:42:51+00:00 13M/23M ----------------------------

l27066s

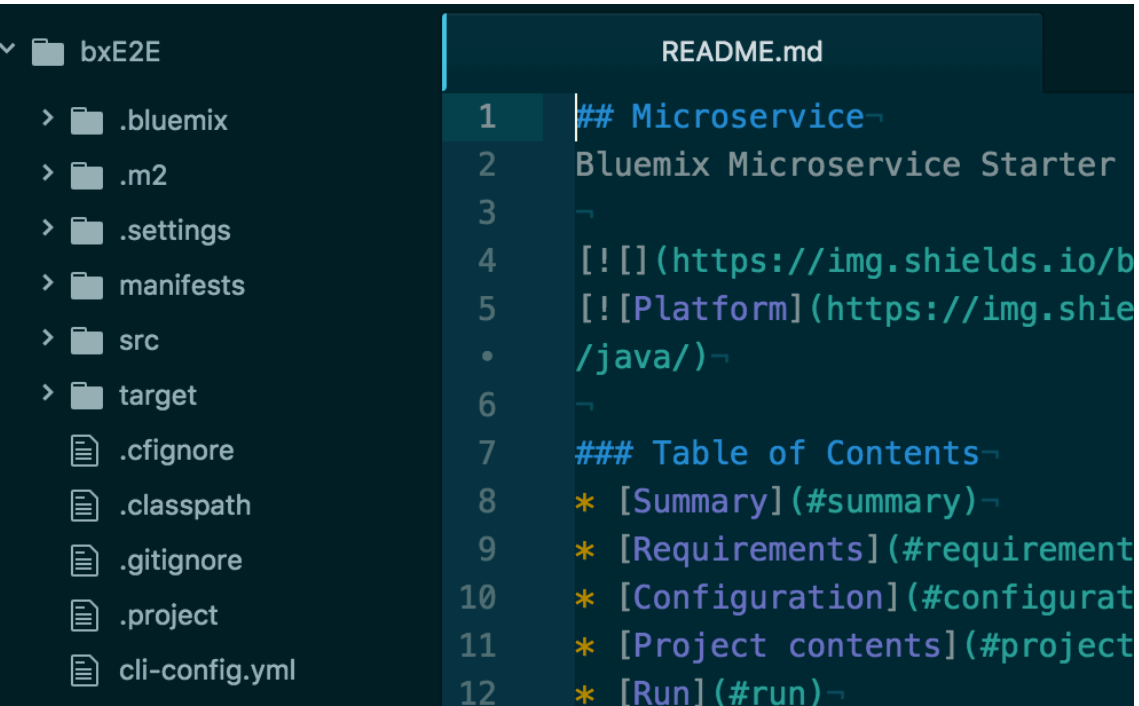

#### **Download the code**

Download the code from the console. CLI will have automatically placed the code in your current directory.

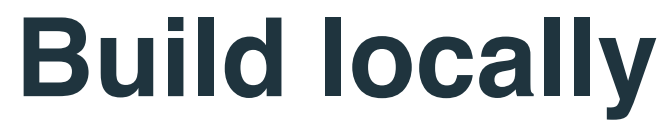

Develop with the code locally using your preferred tools. Local instance will use service instances in Bluemix.

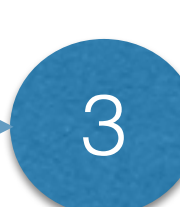

Use the CLI to build, run and debug your project inside a Docker container.

#### **Develop**

## **Local Development** Code.

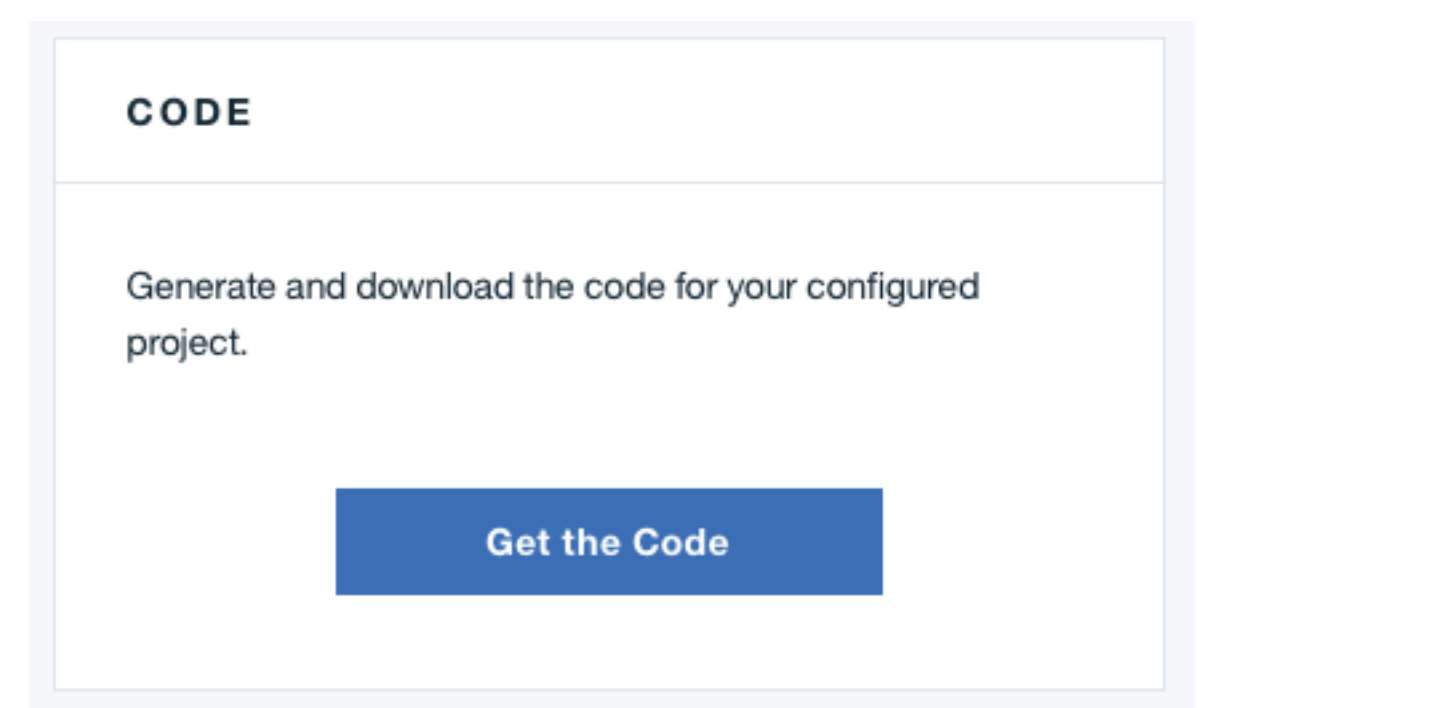

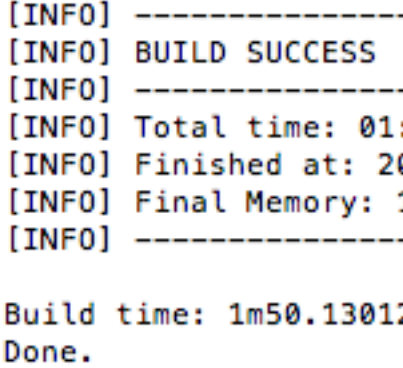

the contract of the contract of the con-

Stopping the 'bx-dev-bxE2E-tools' container... ок

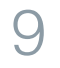

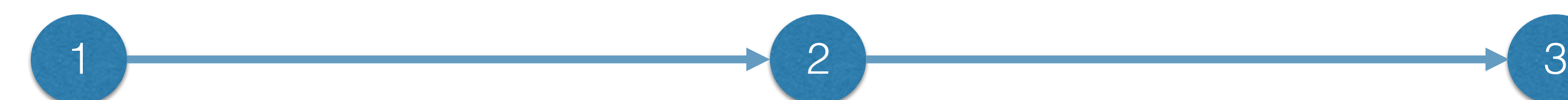

#### cf create-service "cloudantNoSQLDB" cf push "\${CF\_APP}" -p target/bxmsj # cf logs "\${CF\_APP}" --recent

#### oolchain: name: bxmsjava Github repos epo: service\_id: githubpublic parameters: repo\_url: "{{repository}}' type: link has\_issues: true

#### **Toolchain configuration**

Download the code from the console. CLI will have automatically placed the code in your current directory.

## **pipeline.yml**

Develop with the code locally using your preferred tools. Local instance will use service instances in Bluemix.

Use the CLI to build, run and debug your project inside a Docker container.

## **toolchain.yml**

# **Generated code** Toolchain configuration.

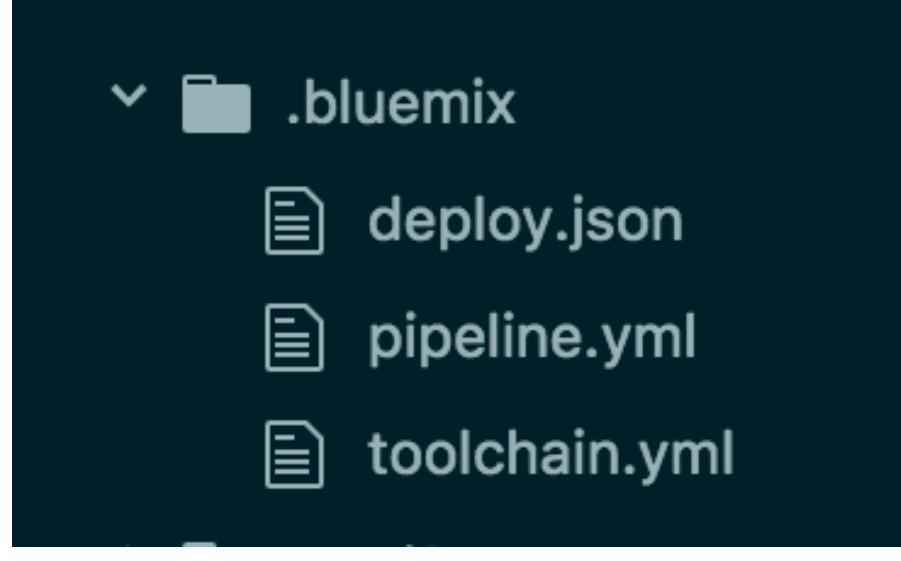

script:  $|-$ ∙#!/bin/bash # View logs

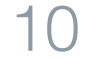

 $\triangleq$  InvalidCredentialsException.java

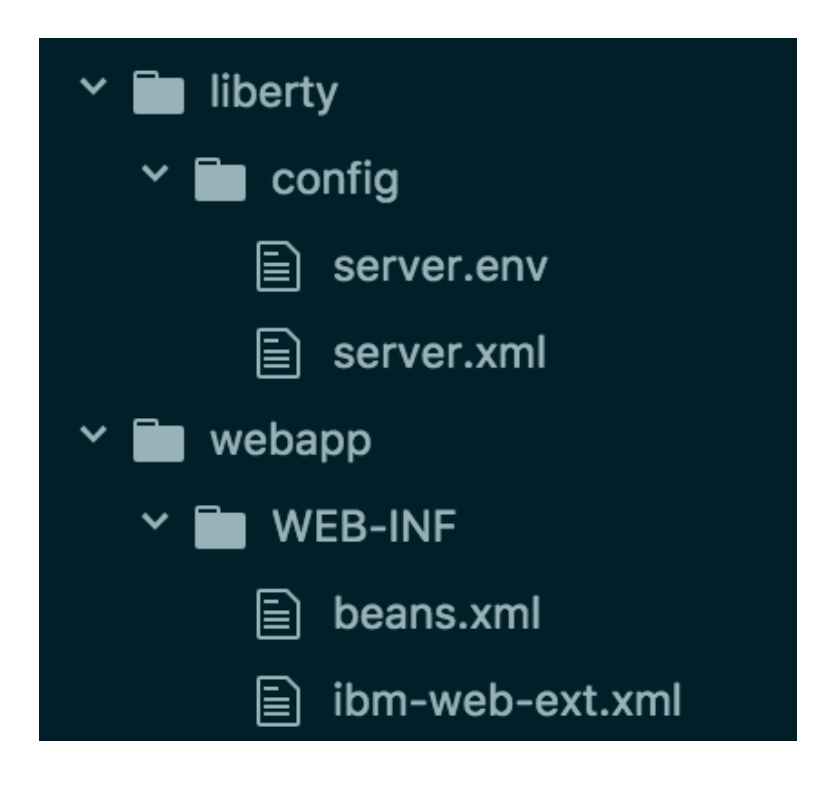

#### **Application code**

Exemplar code is generated to create a functional application. Demonstrate any established best practices or proven patterns for a given language.

**Bluemix code**

If services were added to the project, binding code is generated to access them, either locally or when deployed.

## **Server configuration**

The appropriate server configuration files are also generated.

## **Generated code** Application, Bluemix and server code.

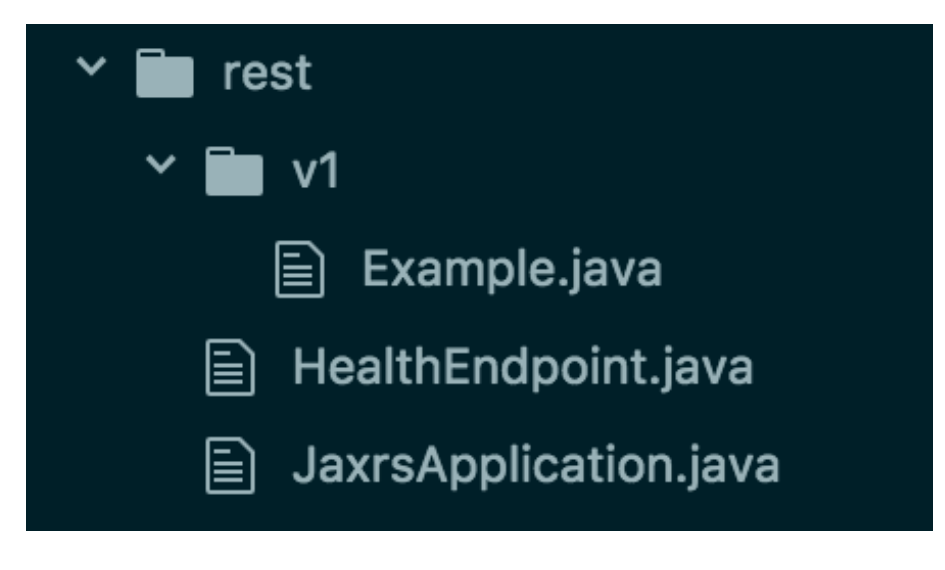

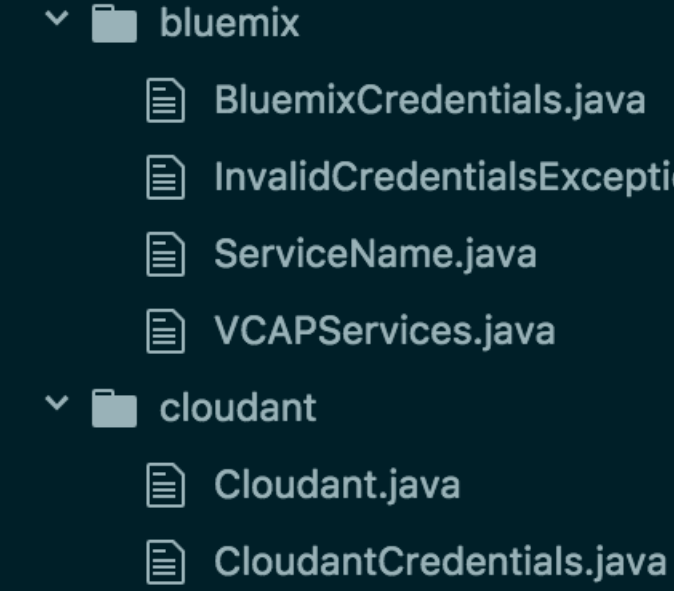

11

### **Build files**

All the required files to build your project locally and deploy to Bluemix.

#### **Local development**

#### ### Summary The Bluemix Microservice Starter in Java provides applications running on [WebSphere Liberty] (http: To deploy this application to Bluemix using a too [![Create Toolchain](https://console.ng.bluemix.net/devops e.ng.bluemix.net/devops/setup/deploy/) ### Requirements \* [Maven](https://maven.apache.org/install.html) \* Java 8: Any compliant JVM should work.

Configuration files for running the project in local containers.

#### **Readme**

Further information is available in the readme file.

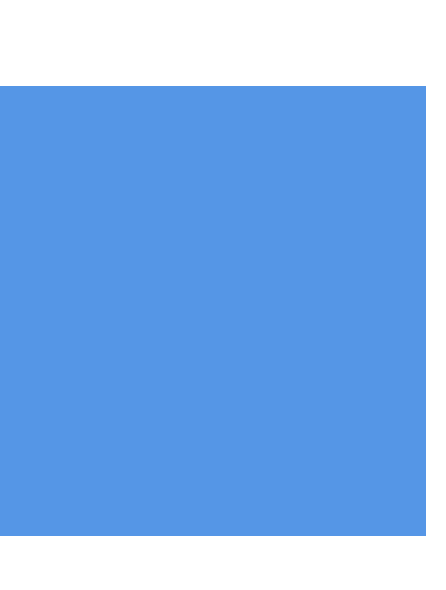

# **Generated code** Local development .

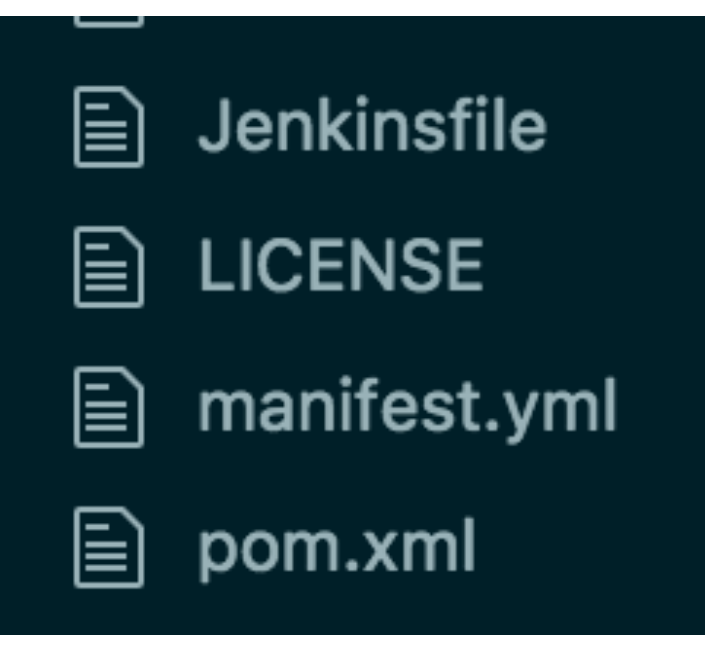

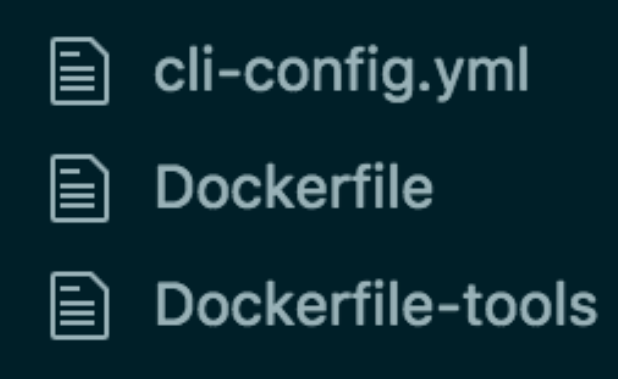

12

Create toolchain

#### **RUNNING STATE ACTIONS**  $C$   $\sigma$  : Running

### **Deploy from the CLI**

Once local development is complete, the project can be deployed using the CLI.

## **Deployment** Deploy via CLI or repository.

**国README.md** 

Uploading app files from: /var/folders, Uploading 7.9K, 15 files Done uploading 0K

#### **Microservice sample**

This microservice is configured to connect to

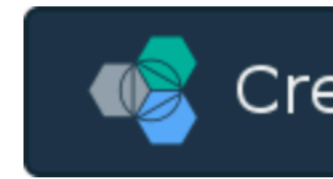

**Deploy from Github** Checking your code into a repository will allow you to deploy from Github.

## **Running in Blumemix**

Once deployment has finished, then the application will be up and running in Bluemix.

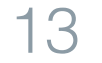

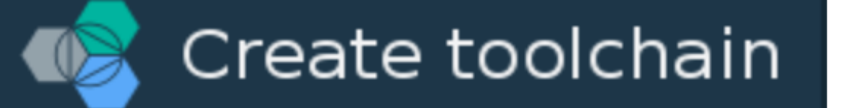

Uploading 7.9K, 15 files Done uploading 0K

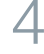

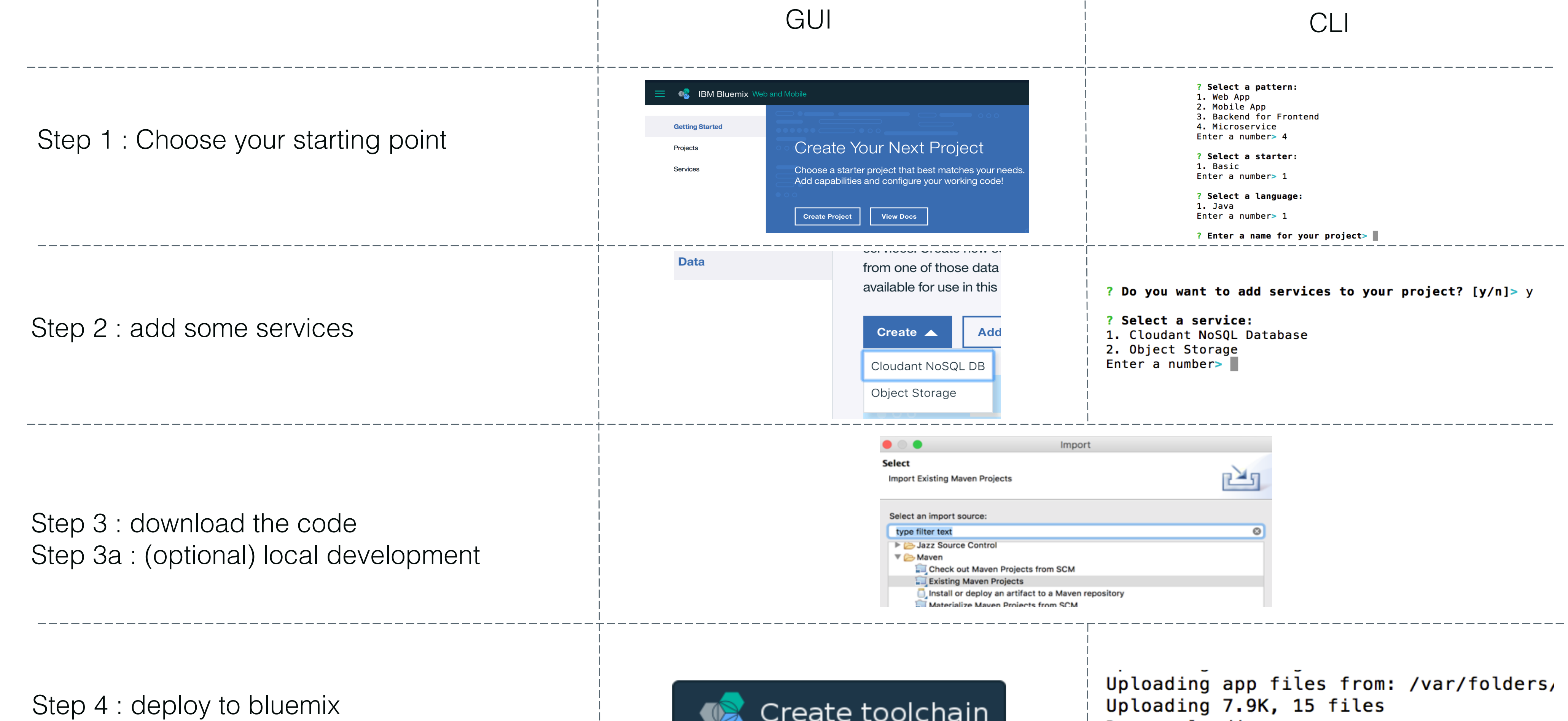

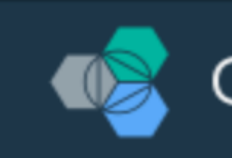

**College College** 

## **Bluemix developer summary** GUI or CLI, same journey

## **Liberty App Accelerator** Build Liberty focused applications.

- WebSphere Liberty / JEE focused.
- Select list of technologies or Liberty features.
- Generates Liberty configuration, build files and code.
- Swagger option allows for code to be generated from JSON or yaml.

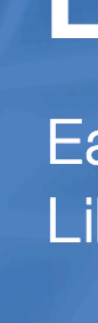

Configure WebSphere Liberty with a set of selected technologies. Then download the project as a zip file.

Select one or more technology types:

**REST** 

#### **Liberty** app accelerator

Easily start building apps for WebSphere Liberty, a Java EE application server

#### $STEP1/2$

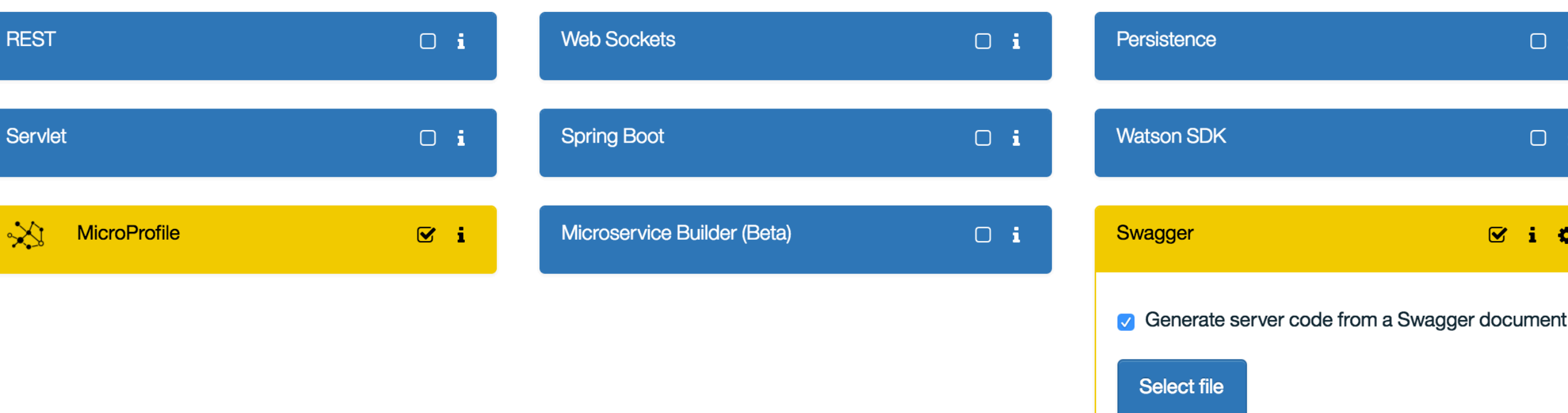

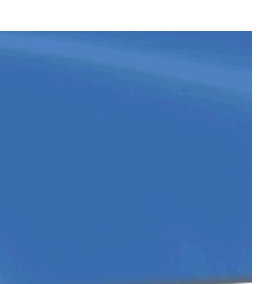

 $\Box$  i  $\Box$  i  $\alpha$  i  $\alpha$ 

## **Liberty App Accelerator** Build Liberty focused applications.

#### **STEP 2/2**

Configure your project and either create in GitHub or download as a ZIP file.

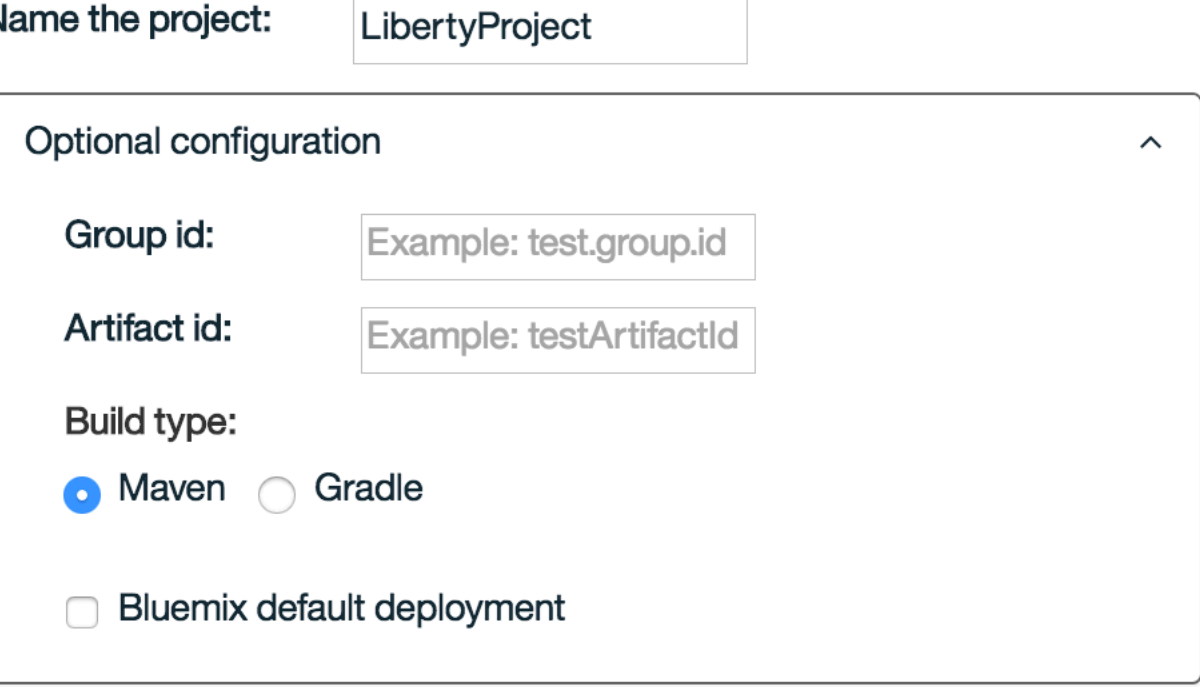

Please note: The Maven projects created by the Liberty app accelerator have dependencies on projects with the following licenses: AL 2.0 and ILAN.

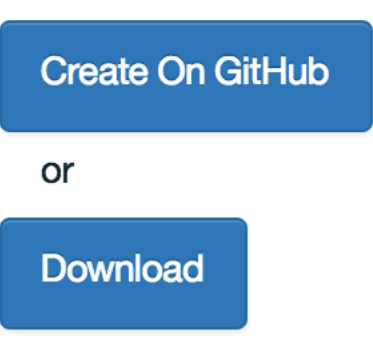

#### Help us to help you!

We will be adding new technologies and capabilities to this page over time. Get in touch To give us feedback or tell us which technology types you would like to see please raise an issue on our GitHub page.

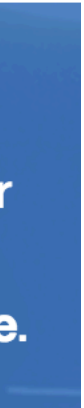

- Optional configuration build type and deploy to Bluemix.
- Create directly on GitHub or download code locally.

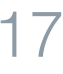

## **Further reading** Where to find out more information.

- Bluemix: https://console.ng.bluemix.net/developer/getting-started/
- Bluemix CLI: http://clis.ng.bluemix.net/ui/home.html
- Liberty App Accelerator: http://ibm.biz/appaccelerator
- WASdev : https://developer.ibm.com/wasdev/

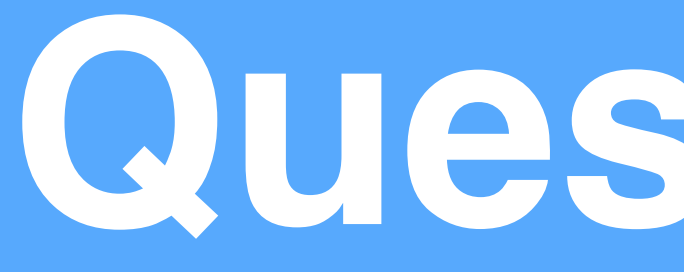

# **Questions … ?**

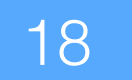

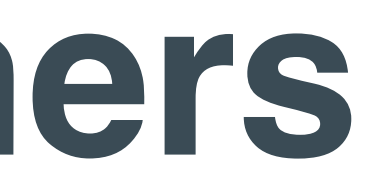

# **Notices and disclaimers**

- Copyright © 2017 by International Business Machines Corporation (IBM). No part of this document may be reproduced or transmitted in any form without written permission from IBM.
- **U.S. Government Users Restricted Rights — use, duplication or disclosure restricted by GSA ADP Schedule Contract with IBM.**
- Information in these presentations (including information relating to products that have not yet been announced by IBM) has been reviewed for accuracy as of the date of initial publication and could include unintentional technical or typographical errors. IBM shall have no responsibility to update this information. **This document is distributed "as is" without any warranty, either express or implied. In no event shall IBM be liable for any damage arising from the use of this information, including but not limited to, loss of data, business interruption, loss of profit or loss of opportunity.** IBM products and services are warranted according to the terms and conditions of the agreements under which they are provided.
- IBM products are manufactured from new parts or new and used parts. In some cases, a product may not be new and may have been previously installed. Regardless, our warranty terms apply."
- **Any statements regarding IBM's future direction, intent or product plans are subject to change or withdrawal without notice.**
- Performance data contained herein was generally obtained in a controlled, isolated environments. Customer examples are presented as illustrations of how those customers have used IBM products and the results they may have achieved. Actual performance, cost, savings or other results in other operating environments may vary.
- References in this document to IBM products, programs, or services does not imply that IBM intends to make such products, programs or services available in all countries in which IBM operates or does business.
- Workshops, sessions and associated materials may have been prepared by independent session speakers, and do not necessarily reflect the views of IBM. All materials and discussions are provided for informational purposes only, and are neither intended to, nor shall constitute legal or other guidance or advice to any individual participant or their specific situation.
- It is the customer's responsibility to insure its own compliance with legal requirements and to obtain advice of competent legal counsel as to the identification and interpretation of any relevant laws and regulatory requirements that may affect the customer's business and any actions the customer may need to take to comply with such laws. IBM does not provide legal advice or represent or warrant that its services or products will ensure that the customer is in compliance with any law.
- Information concerning non-IBM products was obtained from the suppliers of those products, their published announcements or other publicly available sources. IBM has not tested those products in connection with this publication and cannot confirm the accuracy of performance, compatibility or any other claims related to non-IBM products. Questions on the capabilities of non-IBM products should be addressed to the suppliers of those products. IBM does not warrant the quality of any third-party products, or the ability of any such third-party products to interoperate with IBM's products. **IBM expressly disclaims all warranties, expressed or implied, including but not limited to, the implied warranties of merchantability and fitness for a particular**, **purpose.**
- The provision of the information contained herein is not intended to, and does not, grant any right or license under any IBM patents, copyrights, trademarks or other intellectual property right.
- IBM, the IBM logo, ibm.com, Aspera®, Bluemix, Blueworks Live, CICS, Clearcase, Cognos®, DOORS®, Emptoris®, Enterprise Document Management System™, FASP®, FileNet®, Global Business Services®, Global Technology Services®, IBM ExperienceOne™, IBM SmartCloud®, IBM Social Business®, Information on Demand, ILOG, Maximo®, MQIntegrator®, MQSeries®, Netcool®, OMEGAMON, OpenPower, PureAnalytics™, PureApplication®, pureCluster™, PureCoverage®, PureData®, PureExperience®, PureFlex®, pureQuery®, pureScale®, PureSystems®, QRadar®, Rational®, Rhapsody®, Smarter Commerce®, SoDA, SPSS, Sterling Commerce®, StoredIQ, Tealeaf®, Tivoli® Trusteer®, Unica®, urban{code}®, Watson, WebSphere®, Worklight®, X-Force® and System z® Z/OS, are trademarks of International Business Machines Corporation, registered in many jurisdictions worldwide. Other product and service names might be trademarks of IBM or other companies. A current list of IBM trademarks is available on the Web at "Copyright and trademark information" at: www.ibm.com/legal/copytrade.shtml.

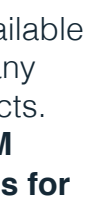

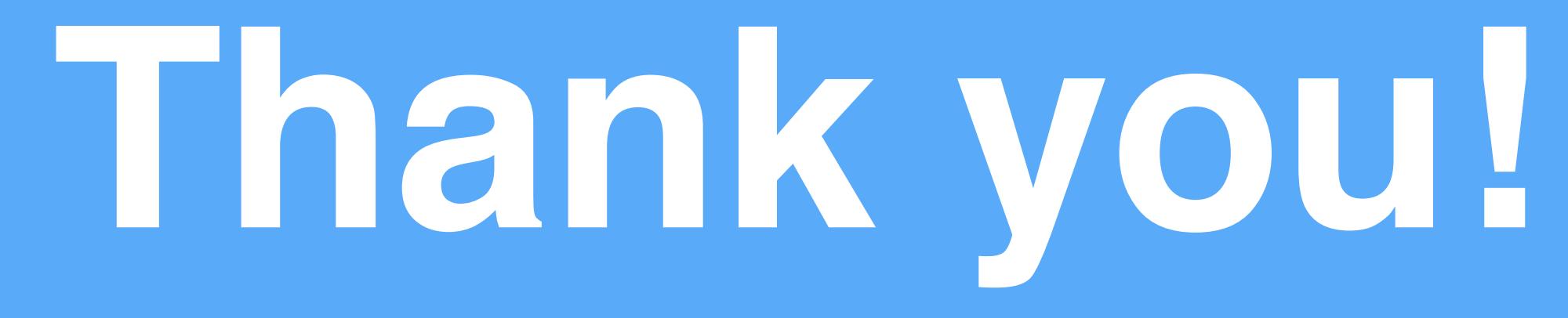